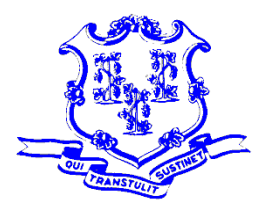

*OFFICE OF POLICY AND MANAGEMENT Intergovernmental Policy and Planning Division*

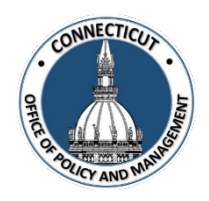

# **MUNICIPAL CRF PROGRAM PORTAL CLAIM INSTRUCTIONS JULY 1 – DECEMBER 30, 2020 PERIOD**

# **MUST COMPLETE BY 5 PM FRIDAY DECEMBER 18TH**

- 1. Log onto the OPM Portal using your e-mail address and password
	- <https://www.appsvcs.opm.ct.gov/opmportal/portalhome.aspx>
	- Sign into the portal:
		- Username your email address
		- Password
	- Verify your information is correct and edit as necessary

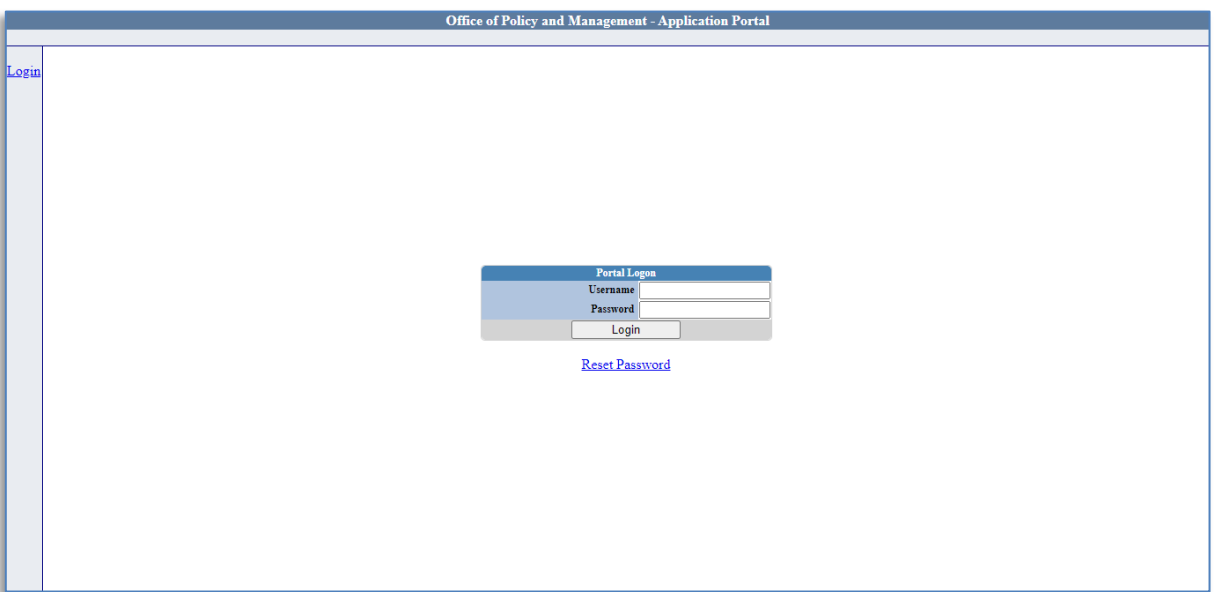

2. Under the Municipal CRF Program heading (left side of page), click on GEN-Home

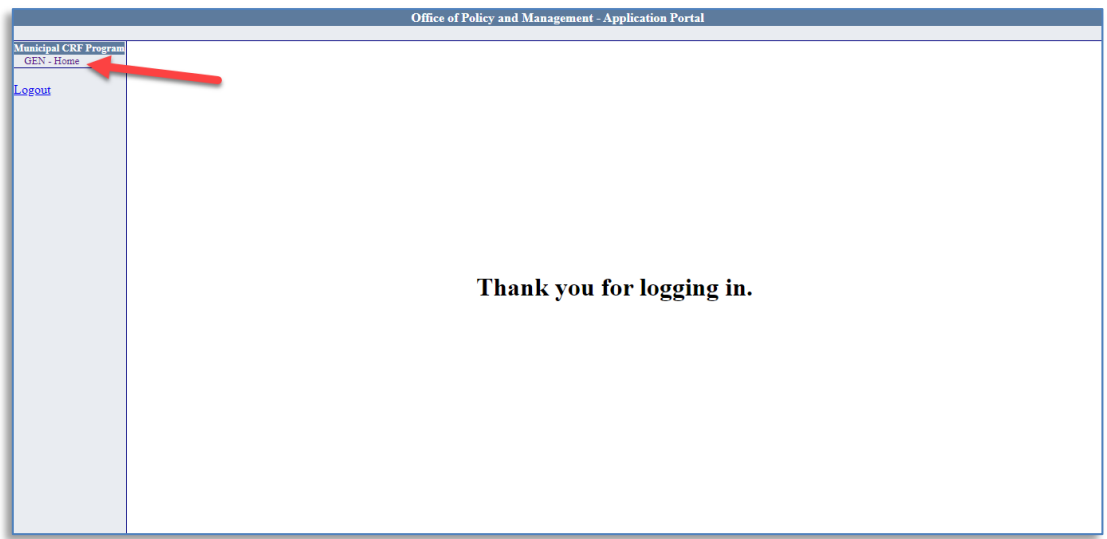

3. Select your **Municipality** and **Claim Range** period the click "View Data".

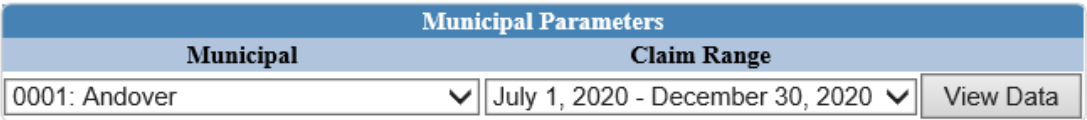

4. This is your municipality "Home Screen":

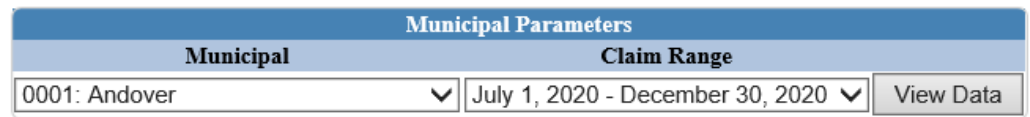

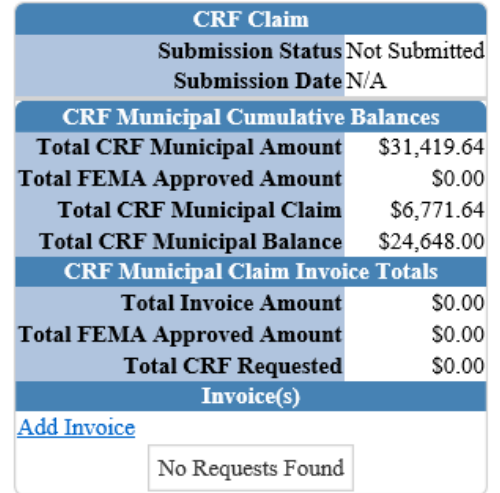

5. Online Claim Submission – Select "Add Invoice"

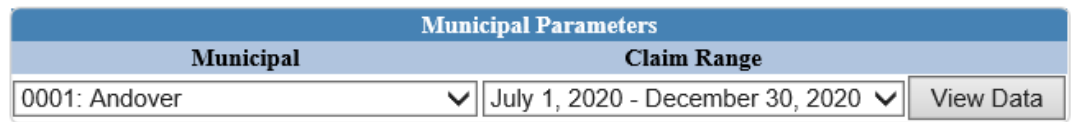

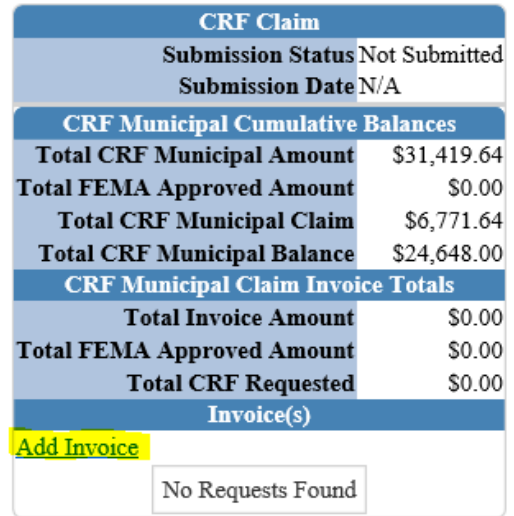

## **You must enter one Vendor as follows:**

- Name of Payee/Vendor/Contractor **(Name of Municipality) Town of Andover**
- Date of Payee Invoice **Today's Date**
- Actual Date Goods and/or Services Received **Today's Date**
- Date of Grantee Payment to Payee **Today's Date**
- Grantee Check Number **(Use your Municipal Code) 001**

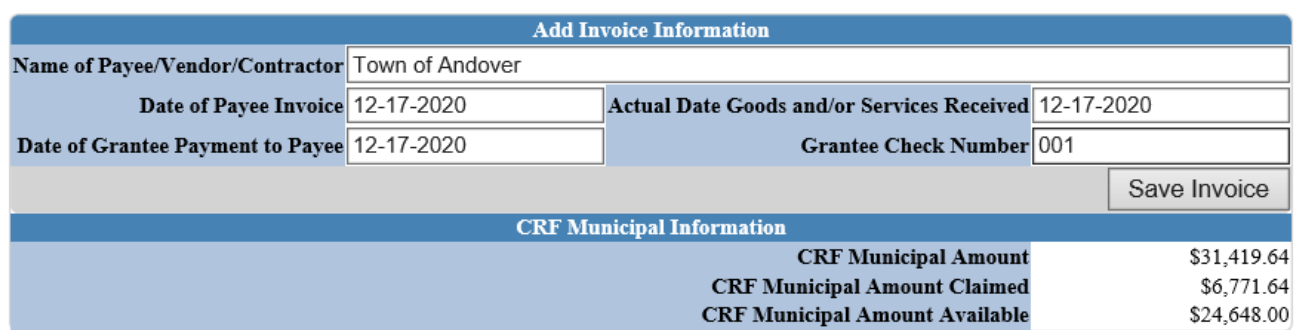

# Click "SAVE INVOICE"

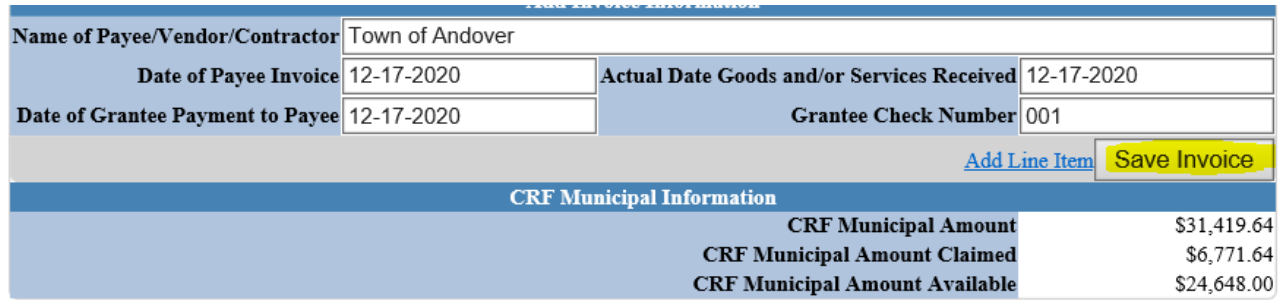

6. Add Invoice Line Item

Enter all required data for the Line Item

- Select the Category **Other**
- Other Description **Muni CRF**
- Enter the Total Amount of the Item **This is your CRF Municipal Amount Available**
- Enter the percentage of FEMA reimbursement for the item **0%**

The FEMA Approved Amount, CRF Request Percentage and CRF Requested Amount are automatically calculated.

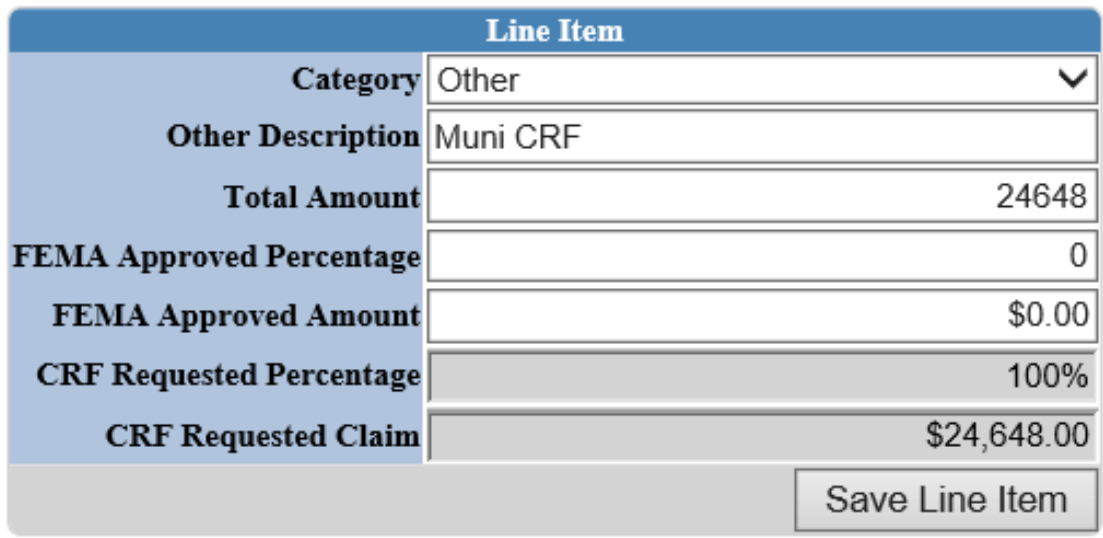

Click "Save Line Item"

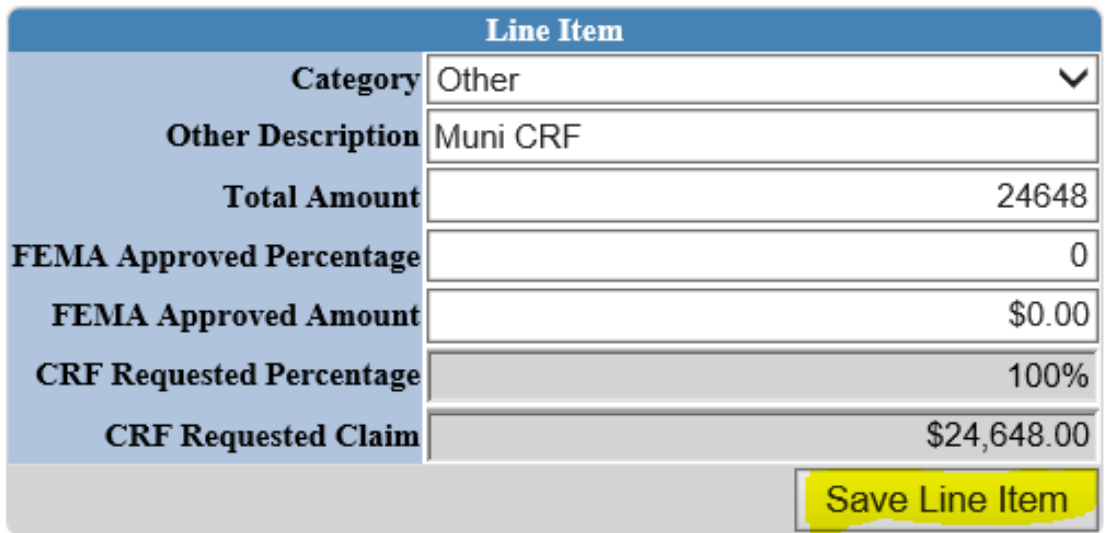

You will see that the line item has been created.

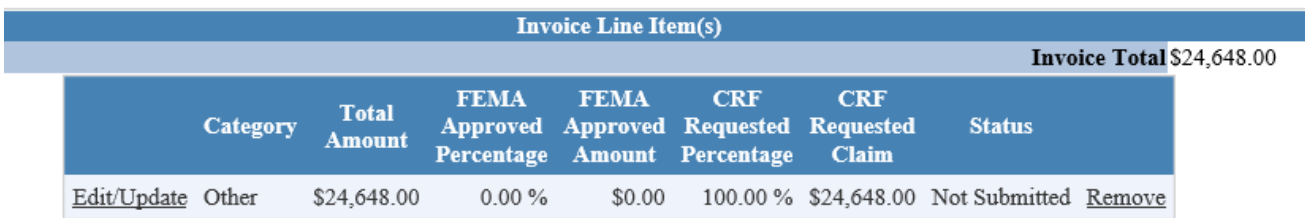

# The CRF Municipal Amount Available should be \$0.00.

### **Line Item Created**

#### Return To Home Screen

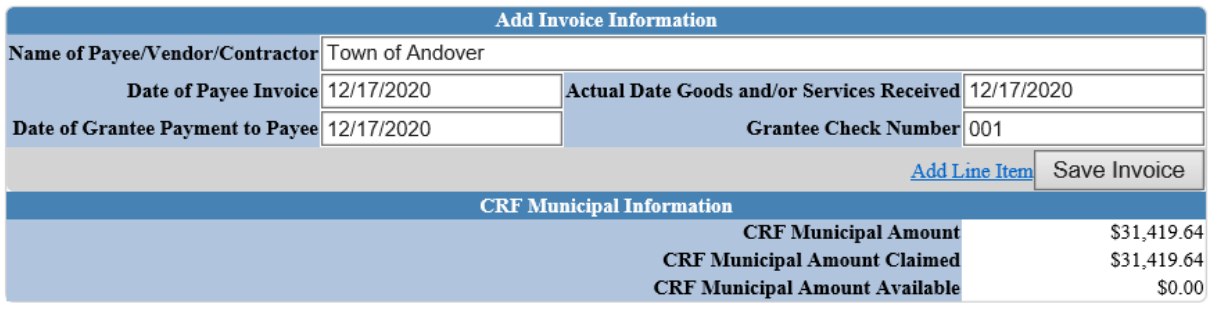

Next "Return to Home Screen"

#### Line Item Created

Return To Home Screen

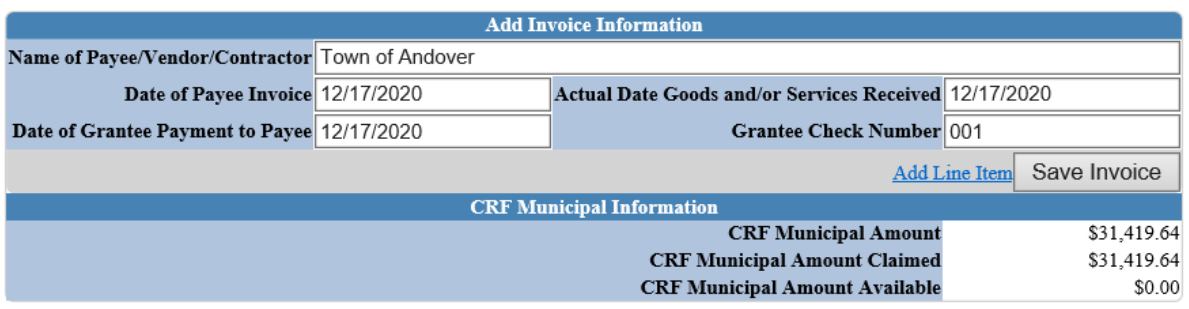

# 7. Go back to the "Home Screen" and review the Claims Submission

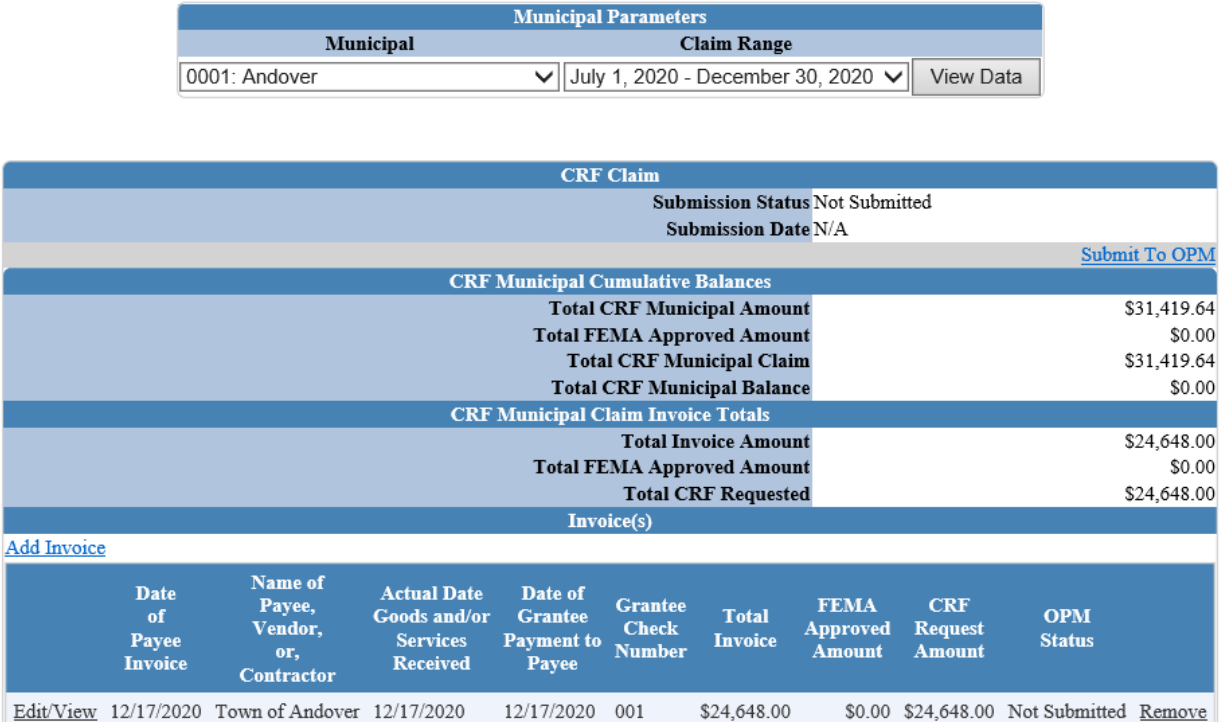

Ensure all information has been entered and accurate and click "Submit to OPM".

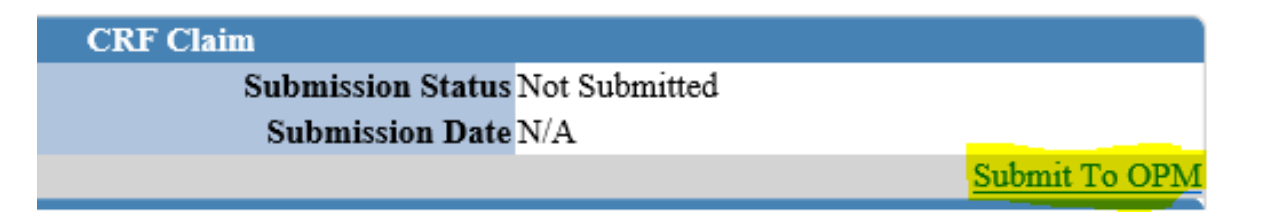

- 8. Online Claim Submission Certification
- Enter the Town FEIN Number, Congressional District and DEMHS Region.

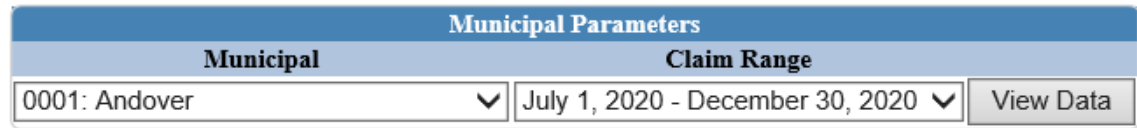

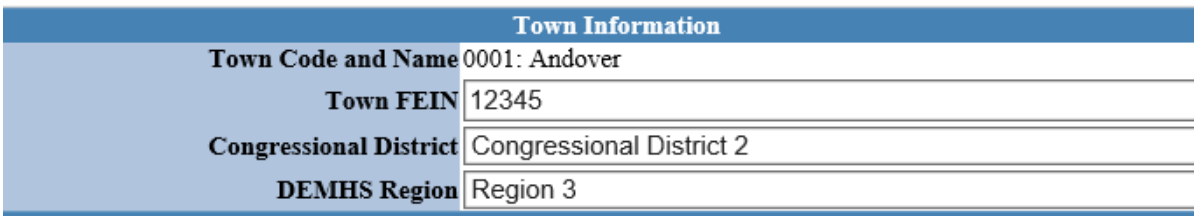

• Certify the information and Submit the CRF Claim.

- 1. Municipality understands that Federal dollars cannot under any circumstances be claimed twice for the same spending.
- 2. Municipality certifies that the funds in this claim will meet the following three Federal conditions: (1) Necessary expenditures incurred due to the public health emergency with respect to ... COVID-19;
- (2) Not budgeted as of March 27, 2020 when the CARES Act was enacted; and (3) Incurred on or after March 1, 2020, through December 30, 2020.<br>3. As a condition of accepting Federal Coronavirus Relief Fund money, we have max
- The amount of the allocation is equal to or less than the amount of public safety salary and fringe benefit costs from March 1st December 30th.
- 3. Municipality agrees to (1) maintain detailed accounting records with respect to the project, reflecting expenditures set forth above; and (2) make such records available to its auditors and to the state upon request.<br>Su
- 7. The Municipality is entitled to reimbursement for the project pursuant to the Federal Coronavirus Aid, Relief and Economic Security Act (CARES Act) and the State of Connecticut Coronavirus Relief Fund
- (CRF) Municipal Program 8. The Municipality's legislative/governing body has authorized the submission of this request for COVID-19 related expenditure reimbursement and such authorization is memorialized in the minutes of any required  $municipal$  meeting.
- 9. I am the representative of the municipality listed above who is authorized to execute this form.
- 10. I attest that the information provided on this claim is true, accurate and complete.

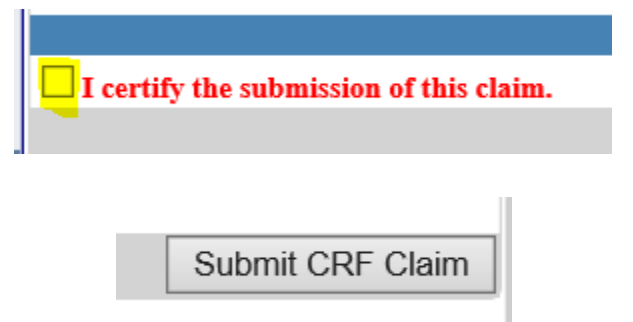

# **You will receive a confirmation email that your Claim has been submitted to OPM**